**UNIVERSIDADE FEDERAL DO PAMPA**

**GABRIEL RAMOS PORFIRIO**

# **AVALIAÇÃO DA ALTITUDE E DA DECLIVIDADE EM DIFERENTES MODELOS DIGITAIS DE ELEVAÇÃO**

**Itaqui 2023**

## **GABRIEL RAMOS PORFIRIO**

# **AVALIAÇÃO DA ALTITUDE E DA DECLIVIDADE EM DIFERENTES MODELOS DIGITAIS DE ELEVAÇÃO**

Trabalho de Conclusão de Curso apresentado ao Curso de Engenharia Cartográfica e de Agrimensura da Universidade Federal do Pampa, como requisito parcial para obtenção do Título de Bacharel em Engenharia Cartográfica e de Agrimensura.

Orientador: Prof. Dr. Sidnei Luís Bohn **Gass** 

**Itaqui 2023** 

Ficha catalográfica elaborada automaticamente com os dados fornecidos pelo(a) autor(a) através do Módulo de Biblioteca do Sistema GURI (Gestão Unificada de Recursos Institucionais) .

P832a Porfírio, Gabriel Ramos

Avaliação da altitude e da declividade em diferentes Modelos Digitais de Elevação / Gabriel Ramos Porfírio. 33 p.

Trabalho de Conclusão de Curso(Graduação)-- Universidade Federal do Pampa, ENGENHARIA CARTOGRÁFICA E DE AGRIMENSURA, 2023.

"Orientação: Sidnei Luís Bohn Gass".

1. Bacias hidrográficas. 2. Copernicus DEM. 3. SRTM. 4. QGIS. I. Título.

## **GABRIEL RAMOS PORFIRIO**

# **AVALIAÇÃO DA ALTITUDE E DA DECLIVIDADE EM DIFERENTES MODELOS DIGITAIS DE ELEVAÇÃO**

Trabalho de Conclusão de Curso apresentado ao Curso de Engenharia Cartográfica e de Agrimensura da Universidade Federal do Pampa, como requisito parcial para obtenção do Título de Bacharel em Engenharia Cartográfica e de Agrimensura.

Trabalho de Conclusão de Curso defendido e aprovado em: 06 de fevereiro de 2023.

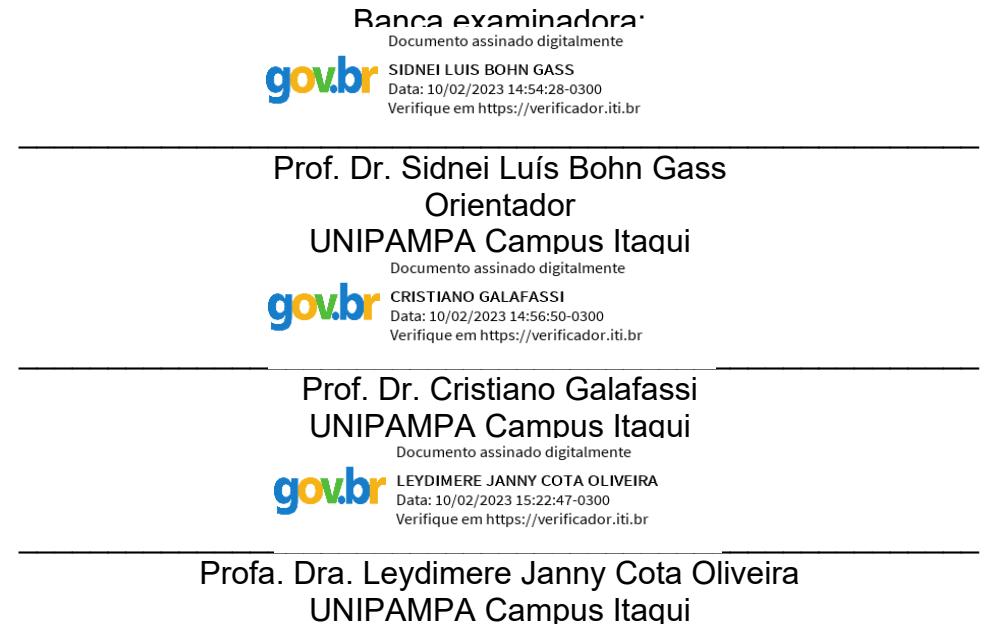

## **AGRADECIMENTO**

Agradeço a minha família, Léia (mãe), Luizmar (pai), Géssica (irmã) e Igor(cunhado), pelo apoio e a base que foram para chegar até aqui, sem eles não teria alcançado esse objetivo.

À UNIPAMPA e os corpo de docentes que me instruíram da melhor forma a conclusão desse trabalho.

Agradeço ao meu orientador Prof. Dr. Sidnei Luís Bohn Gass por me fornecer o "rumo" para o desenvolvimento do trabalho, pela paciência e compreensão que teve enquanto orientador.

Agradeço aos meus amigos e colegas da turma de 2017, em especial a Beatriz, Igor, Franciele e Ariel pela parceria e incentivo.

Agradeço aos amigos que estiveram presentes em algum momento do meu curso e ajudaram na minha caminhada como Rafael Badaraco, Lorenzo Missio, Kamila Soares, Nathalia Piaia e Nathalie Correa.

Aos meus companheiros, Eng. Douglas, Tec. Paulo e Tec. Guilherme, do estágio realizado na ARQUIGEO em Pato Branco.

#### **RESUMO**

O estudo e analise de bacias hidrográficas são importantes para exploração e planejamento dos recursos que se encontram dentro da mesma. O presente trabalho teve como objetivo realizar uma comparação entre dois Modelos Digitais de Elevação Globais, o SRTM e o Copernicus DEM. A comparação entre os MDEs torna-se pertinente pelo fato de se tratar de dois MDS global onde há um intervalo de tempo que foram coletados os dados para ambos, sendo os dados do SRTM coletados no ano de 2000 e os dados do Copernicus DEM coletados no período de 2010 a 2015. A área de estudo escolhida para realização desse trabalho é a bacia hidrográfica do arroio Taquari-Miracatu, que está localizada no oeste do estado do Rio Grande do Sul. Essa pesquisa utilizou o método de análise morfométrica utilizando como instrumento para analise o QGIS para observar as diferenças de declividades e altitudes que os MDEs apresentam para essa área. O estudo também contou com o auxílio dos dados de uso e cobertura do solo para analisar as interferências e discrepâncias das informações apresentadas pelos MDEs. Após análise da área de estudo para os dois Modelos Digitais de Elevação, pode-se verificar que o Copernicus DEm apresentou altitudes mais elevadas onde houve o plantio de eucalipto no intervalo de tempo da coleta realizada de um MDE para o outro. Com isso, a pesquisa demonstrou uma metodologia interessante para analisar os dados de altitude e declividade entre diferentes MDEs.

Palavras-chave: Modelo Digital de Elevação, Bacia Hidrográfica, Declividade, Altimetria, SRTM, Copernicus DEM.

## **ABSTRACT**

The study and analysis of watersheds are important for the exploration and planning of the resources found within them. The present work aimed to compare two Global Elevation Digital Models, the SRTM and the Copernicus DEM. The comparison between the MDEs becomes relevant due to the fact that they are two global MDS where there is a time interval in which data were collected for both, with the SRTM data collected in the year 2000 and the Copernicus DEM data collected in the period from 2010 to 2015. The study area chosen for this work is the watershed of the Taquari-Miracatu stream, which is located in the west of the state of Rio Grande do Sul. This research used the morphometric analysis method using QGIS as an instrument to analyze the differences in slopes and altitudes that the MDEs present for this area. The study also relied on land use and land cover data to analyze interferences and discrepancies in the information presented by the MDEs. After analyzing the study area for the two Digital Elevation Models, it can be seen that the Copernicus DEm presented higher altitudes where eucalyptus was planted in the time interval of the collection carried out from one MDE to the other. With this, the research demonstrated an interesting methodology to analyze the altitude and slope data between different MDEs.

Keywords: Digital Elevation Model, Watershed, Slope, Altimetry, SRTM, Copernicus DEM.

# **SUMÁRIO**

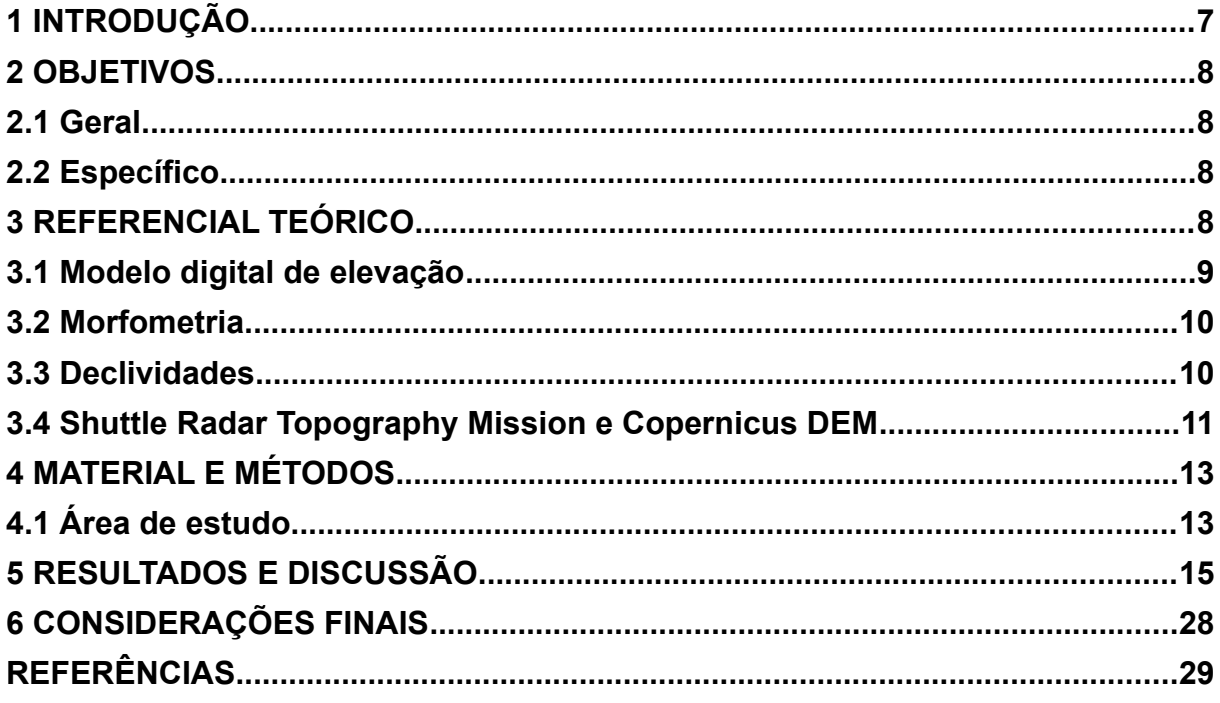

#### <span id="page-8-0"></span>**1 INTRODUÇÃO**

O comportamento hidrológico de uma bacia hidrográfica é função de suas características geomorfológicas (forma, relevo, área, geologia, rede de drenagem, solo, dentre outros) e do tipo da cobertura vegetal (LIMA, 1986).

Segundo Tonello *et al* (2006), analisar as características das diversas formas de relevo, as bacias hidrográficas se configuram como feições importantes, principalmente no que se refere aos estudos de evolução do modelado da superfície terrestre. O conhecimento do relevo e da rede de drenagem são recursos elementares para planos de gestão, que almejam a utilização racional do meio ambiente e o entendimento dos processos naturais atuantes e, também, análise das potencialidades desses elementos. No entanto, a dimensão para o estudo desses elementos é, geralmente, em grande escala devido a abrangência que o mesmo possui, o que não se torna tão viável para ser realizado através de levantamentos convencionais. Em suma, com o desenvolvimento do Sistema de Informações Georreferenciadas (SIG), foi possível estudar as propriedades do relevo de forma mais acessível em grande dimensão, possibilitando representar de forma quantitativa, considerado as três dimensões (matematicamente) e qualitativa.

De acordo com o IBGE, Modelo Digital de Elevação é um modelo digital que representa os dados das altitudes de uma superfície topográfica agregada aos elementos geográficos que se encontram na mesma, como cobertura vegetal e feições do terreno. A partir dos MDEs é possível estudar grandes bacias através de métodos de análise morfométrica, extrair os parâmetros que elas apresentam como trechos de drenagem, declividades, formas da bacia como um todo, entre outros. Esses parâmetros podem revelar indicadores físicos específicos para determinado local, de forma a qualificarem as alterações ambientais (ALVES e CASTRO, 2003).

O SRTM e o Copernicus DEM são dois modelos digitais de elevação de escala global. A Shuttle Radar Topography Mission foi uma missão com objetivo de obter dados de elevação em escala quase global para gerar o banco de dados topográfico digital de alta resolução mais completo da Terra. A mesma teve duração de 11 dias, com período de 11 a 22 de fevereiro de 2000.

O Copernicus DEM é um Modelo Digital de Superfície (MDS) que representa a superfície da Terra, incluindo edifícios, infraestrutura e vegetação. Este MDS é derivado de um MDS editado chamado WorldDEM, onde foram incluídos o achatamento dos corpos d'água e o fluxo consistente dos rios, ESA (2021).

## <span id="page-9-3"></span>**2 OBJETIVOS**

#### <span id="page-9-2"></span>**2.1 Geral**

Para este trabalho, almeja-se analisar as diferenças de declividades entre o Modelo Digital de Elevação SRTM e o Copernicus DEM, tendo como área de estudo a bacia hidrográfica do arroio Taquari-Miracatu, ainda, considerando alguns fatores que podem influenciar nos dados de elevação do Copernicus DEM.

#### <span id="page-9-1"></span>**2.2 Específico**

- Extrair os dados de altimetria dos MDEs
- Comparar os dados de declividade entre os MDEs, considerando a variação de tempo e as modificações do local
- Utilizar os dados do MapBiomas para auxiliar na análise da mudança da paisagem.

## <span id="page-9-0"></span>**3 REFERENCIAL TEÓRICO**

Segundo Granell-Pérez (2001), durante o processo de análise do relevo, é importante saber reconhecer a fisionomia dos diferentes elementos e formas que configuram a topografia e como estes ficam representados nas cartas topográficas através de curvas de nível e pontos cotados.

O emprego da geomorfometria tem sido impulsionado pelo avanço no campo da informática e das geotecnologias, com contribuição do emprego dos Sistemas de Informações Geográficas na análise espacial do relevo e pela disseminação dos Modelos Digitais de Elevação com recobrimento global, com destaque para os dados altimétricos oferecidos pelo projeto Shuttle Radar Topographic Mission, com abreviação popular de SRTM (SILVEIRA *et al.,* 2018).

#### <span id="page-10-0"></span>**3.1 Modelo digital de elevação**

O Modelo digital de elevação representa, pelo ponto de vista da matemática, a superfície do terreno nas três dimensões, de uma forma complexa e contínua. Tobler (2000), retrata o MDE como um moderno estudo cartográfico-analítico que representa a superfície da Terra por meio da manipulação computacional de valores de elevação do terreno. Embora os MDEs de alta resolução sejam de alta precisão, eles são limitados apenas a relativamente poucos países desenvolvidos, representando aproximadamente 0,005% da área da Terra (HAWKER et al. 2018).

> "Os MDE constituídos no computador são modelos simbólicos, com maior grau de abstração, onde o relevo é representado por simbolização matemática, isto é, as relações de correspondência entre as altitudes e a sua distribuição espacial são algoritmos matemáticos que agilizam a comprovação de resultados e a repetitividade dos processos de análise espacial (GRANELL-PÉREZ, 2001)".

A aplicação do Sistema de Informações Geográfico combinado com o Modelo Digital de Elevação possibilita identificar, na paisagem, variáveis que descrevam processos hidrológicos, geomorfológicos e biológicos que são fundamentais para esse planejamento (MOORE; GRAYSON; LADSON, 1991).

Ainda existem outros modelos como o MDE, denominados Modelo Digital de Terreno (MDT) e Modelo Digital de Superfície (MDS). Os MDTs se diferem dos Modelos Digitais de Superfície por representarem somente as feições do solo e suas formas, excluindo vegetação e outros alvos antrópicos (EL-SHEIMY, 2005 *apud* REICHEL; SAMPAIO, 2018). Já para Cruz et al. (2011), o MDS é um modelo que representa a superfície do terreno acrescida de quaisquer objetos como arvores e construções onde o topo desses objetos será representada como a superfície do terreno.

#### <span id="page-11-1"></span>**3.2 Morfometria**

 A abordagem quantitativa no tratamento das formas do relevo é designada de geomorfometria, entendida como a ciência da análise quantitativa da superfície terrestre, uma abordagem interdisciplinar da geomorfologia que envolve além das geociências, a matemática e, mais recentemente, a ciência da computação (PIKE et al., 2009). Dessa forma, podem ser elaborados 'mapas geomorfometricos' a partir de algoritmos, permitindo, através de técnicas computacionais, classificar e mapear elementos das formas de relevo.

Iwahashi & Pike (2007) apresentam um método de classificação topográfica automatizada, sem supervisão, com base em três variáveis morfométricas: declividades, convexidade das encostas e textura superficial. Considerando sua aplicação nas bacias hidrográficas, a análise morfométrica tem permitido caracterizar tais territórios com o intuito de compreender sua dinâmica ambiental (FERRARI et al., 2013).

> "O emprego da geomorfometria tem sido impulsionado pelo avanço no campo da informática e das geotecnologias, com contribuição do emprego dos Sistemas de Informações Geográficas (SIGs) na análise espacial do relevo e pela disseminação dos Modelos Digitais de Elevação (MDE) com recobrimento global, com destaque para os dados altimétricos oferecidos pelo projeto Shuttle Radar Topographic Mission, com abreviação popular de SRTM. O MDE Shuttle Radar Topography Mission (SRTM) lançado em fevereiro de 2003 é o mais bem sucedido, apesar da presença de vazios e não erros verticais insignificantes (FARR et al. 2007)."

#### <span id="page-11-0"></span>**3.3 Declividades**

Os métodos de classificação atuais possibilitaram a subdivisão das formas em elementos do relevo, que são um conjunto de parcelas de um tipo de relevo relativamente homogêneo em relação à forma (curvaturas de perfill e de plano), à inclinação (declividade), à orientação ou à exposição (aspecto ou radiação solar) e ao posicionamento na paisagem (MACMILLAN e SHARY, 2009).

A declividade de uma vertente, é o grau de inclinação que esta tem em relação a um eixo horizontal. Ou seja, vertentes mais inclinadas possuem uma maior declividade. Relevos mais inclinados, podem receber diversas denominações, como: ondulados, movimentados, declivosos, entre outros (NOWATZKI, 2009).

#### <span id="page-12-0"></span>**3.4 Shuttle Radar Topography Mission e Copernicus DEM**

A Shuttle Radar Topography Mission foi uma missão de topografia do ônibus espacial conjunta entre NASA e NGA, além das Agências Espaciais Italianas e Alemãs. Iniciado dia 11 de fevereiro de 2000, a missão teve uma duração de onze dias, onde contou com um sistema que utilizou a interferometria de radar para a coleta de todos os dados. A área alcançada para o levantamento desse trabalho foi estimada em 119.560.000 km² e resolução raster de 90 metros, inicialmente disponibilizados, sendo assim, um arco de três segundos.

Em 2014, a Casa Branca anunciou a disponibilização dos dados do SRTM com maior resolução, sendo, então, uma resolução raster de 30 metros, ou seja, um arco de um segundo. Após o lançamento da versão em alta resolução, em 2014, o SRTM teve o refinamento de seus dados chegando à versão 3, V3, onde foram preenchidos os vazios em algumas regiões que não foi possível coletar os dados. De acordo com a NASA, a maioria dos vazios da versão V3 do SRTM foram preenchidos com dados de elevação do ASTER GDEM2 (Global Digital Elevation Model Version 2).

Coordenadas horizontais: WGS 1984 [EPSG: 4326] Coordenadas verticais: WGS84 (EGM96 GEOID)

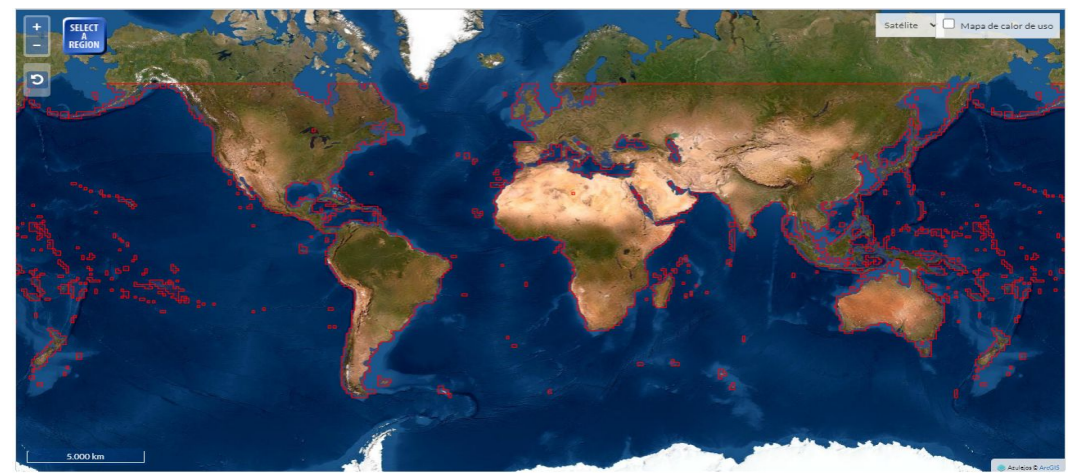

Figura 1 Áreas abrangentes do MDE SRTM

**Fonte:** NASA, NGA, Agências Internacionais.

O Copernicus DEM é um modelo de superfície digital (MDS) de arco de 1" baseado nos dados de dois satélites de radar adquiridos de dezembro de 2010 a janeiro de 2015 durante a missão TanDEM-X. O objetivo principal da missão é criar um MDS mundial, consistente e de alta precisão usando a interferometria de Radar de Abertura Sintética (SAR) (Fahrland et al. 2020<sup>1</sup>). O Copernicus DEM foi disponibilizado em 2020 através da Agência Espacial Europeia (ESA), que se baseia em dados de radar comercial de alta resolução espacial adquiridos durante a Missão TanDEM-X (Fahrland et al. 2020²). A área recoberta foi estimada em 146.540.912 km². As instâncias do Copernicus DEM estão disponíveis em Coordenadas geográficas; a referência horizontal datum é o Sistema Geodésico Mundial 1984 (WGS84-G1150; EPSG 4326). O dado de referência vertical é o Earth Gravitational Model 20081 (EGM2008; EPSG 3855).

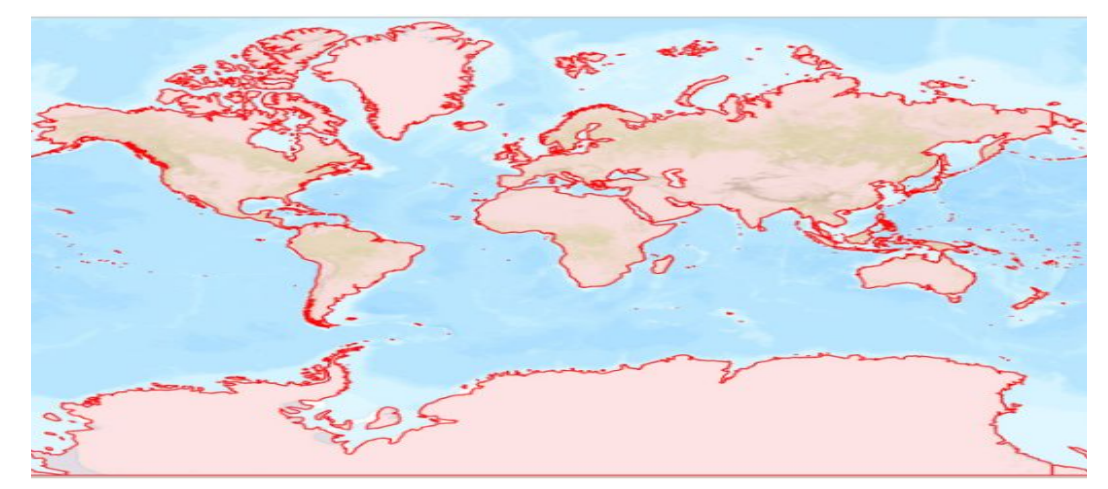

Figura 2 Representação das regiões que o MDE abrange - COPERNICUS DEM

Para a comparação dos MDEs serão utilizados os dados do MapBiomas para os anos de 2000 e 2015 e verificar as interferências. Todos os mapas anuais de cobertura e uso do solo do MapBiomas são produzidos a partir da classificação pixel a pixel de imagens dos satélites Landsat. Todo processo é feito com extensivos algoritmos de aprendizagem de máquina (*machine learning*) através da plataforma Google Earth Engine que oferece imensa capacidade de processamento na nuvem (MapBiomas, 2019).

**Fonte:** Agencia Espacial Europeia

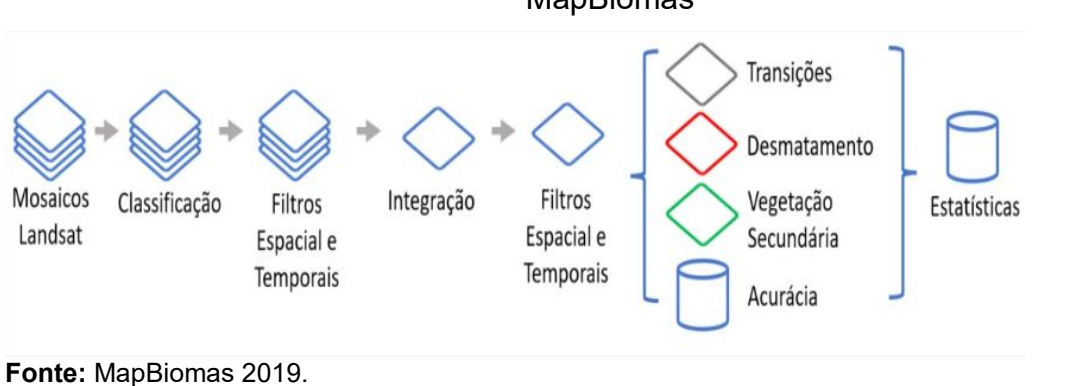

## Figura 3 Diagrama: Geração dos mapas anuais de cobertura e uso da terra do MapBiomas

## <span id="page-14-1"></span>**4 MATERIAL E MÉTODOS**

## <span id="page-14-0"></span>**4.1 Área de estudo**

O local do estudo para esta pesquisa é a bacia hidrográfica do arroio Taquari-Miracatu (Figura 4). Ela possui uma área de 586,47 km² e abrange partes do território dos municípios de Manoel Viana e São Francisco de Assis. A mesma localiza-se no oeste do estado do Rio Grande do Sul, sendo seus limites de longitude definidos em 54º59'44" W a 55º28'33" W, e latitude em 29º18'34" S à 29º39'31"S.

Figura 4 - Localização da bacia hidrográfica do arroio Taquari-Miracatu

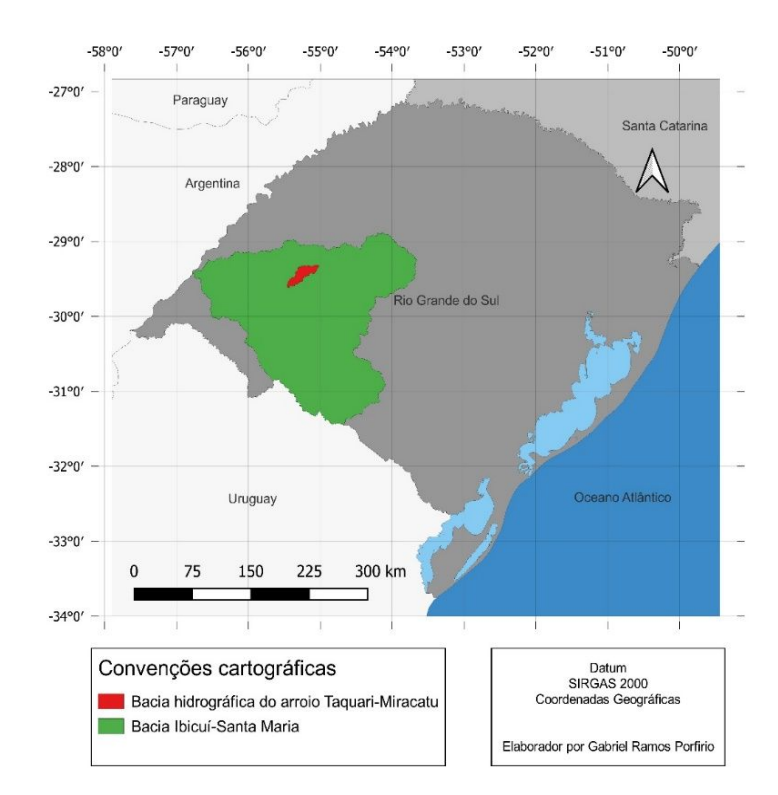

**Fonte:** elaborado pelo autor (2023), a partir de 09 de janeiro de 2023.

Foram utilizados dois Modelos Digitais de Elevação para este trabalho, no qual foram obtidos através do site do OpenTopography. O MDE Shuttle Radar Topography Mission (SRTM) Global dispõe de sua última versão, SRTM V3, em que seus vazios foram preenchidos por dados de elevação do ASTER GDEM2 (Global Digital Elevation Model Versão 2). Os dados do Copernicus DEM são embasados do satélite da Missão TanDEM-X e fornecidos por meio do banco de dados AWS S3 de acordo com a Sinergise.

Para manipulação dos modelos digitais de elevação, foi empregado o programa QGIS, versão 3.22.5, onde foram utilizadas as ferramentas do programa para realizar a análise dos dados. De primeiro momento, obteve-se os MDEs SRTM e Copernicus DEM, com uma resolução de 30 metros cada, por meio do OpenTopography. Em sequência, foi necessário realizar a reprojeção dos MDEs para o sistema de referência cartográfica das coordenadas do projeto, passando de WGS 84 para SIRGAS 2000, alterando para coordenadas UTM, zona 21S. Com isso, foram delimitados os Modelos Digitais de Elevação à dimensão da bacia hidrográfica do arroio Taquari-Miracatu onde foram preenchidos os vazios nos MDEs, trabalhando com a possibilidade de haver nos mesmos, e posteriormente, foram calculados os parâmetros hidrológicos nos dois modelos digitais de elevação. Ainda, foi gerado um Modelo Digital de Elevação a partir da subtração entre o MDE

Copernicus DEM e o MDE SRTM, respectivamente.

Com o objetivo de analisar os dados dos Modelos Digitais de Elevação foi utilizado uma ferramenta de estatística da camada de raster para obter parâmetros para comparação das informações. Além disso, foram separadas três áreas dentro da bacia para analisar os dados em espaços diferentes ao decorrer da área de estudo, comparando os dados dos Modelos Digitais de Elevação, Copernicus DEM e SRTM, para as três áreas.

Os dados do MapBiomas foram utilizados para auxiliar na analisar da vegetação e averiguar se há uma discrepância na diferença do relevo nas proximidades, tendo a possibilidade de identificar a área como morro, colina, entre outras formas de elevação.

#### <span id="page-16-0"></span>**5 RESULTADOS E DISCUSSÃO**

Analisando as elevações que a área de estudo apresentou a partir da elaboração do MDE da mesma, tendo como base os modelos digitais de elevação Copernicus DEM e SRTM, pode-se observar uma sensível variação nas altitudes em certas regiões da área do trabalho. É importante ressaltar que há uma diferença temporal entre a aquisição dos dados do Copernicus DEM e do SRTM, onde pode ser considerada uma lacuna de 15 anos entre a coleta de dados do SRTM para a finalização da coleta dos dados do Copernicus DEM. As áreas que apresentaram alteração em suas altitudes puderam ser observadas e identificadas de uma forma mais clara ao realizar uma ampliação nos MDEs da área de estudo para comparar a variação dos valores gerados a partir do MDEs globais, Copernicus DEM e SRTM.

As figuras 5 e 6 apresentam os mapas que representam o MDE da área de estudo. A figura 5 apresenta o mapa do MDE da bacia elaborado a partir do Modelo Digital de Elevação Copernicus DEM, sendo os dados obtidos no período de 2010 a 2015. Já a figura 6 apresenta o MDE da área de estudo gerado a partir do Modelo Digital de Elevação SRTM, com dados obtidos em fevereiro de 2000.

Após observar os valores máximos e mínimos, apresentados pelos MDEs da área de estudo, em relação a altitude da bacia hidrográfica do arroio Taquari-

Miracatu não se pode identificar uma variação significativa entre os mesmos, podendo assim, considerar apenas que essa diferença entre os valores obtidos pode ser oriunda da precisão que os MDEs Copernicus DEM e SRTM apresentam. Os valores máximos e mínimos (Tabela 1) foram extraídos a partir da aplicação de uma ferramenta estatística disponibilizada no próprio QGIS.

O relatório de pesquisa da AIRBUS apresenta informações sobre o produto Copernicus DEM, onde é relatado o desempenho, suas especificações e qualidade dos dados (AIRBUS, 2020). Nesse documento é apresentado uma estimativa dos erros verticais e horizontais, onde a avaliação desses dados foi aplicada em algumas regiões do MDE global. O espaço onde está situada a área de estudo obteve uma precisão classificada < 2 metros em relação ao erro vertical absoluto. Para os dados do MDE SRTM, avaliados no ano de 2000, a área de estudo encontrou-se em uma zona onde a precisão vertical absoluta foi estimada em 6 metros, de acordo com relatório técnico da JPL (Laboratório de Propulsão a Jato, Instituto de Tecnologia da California).

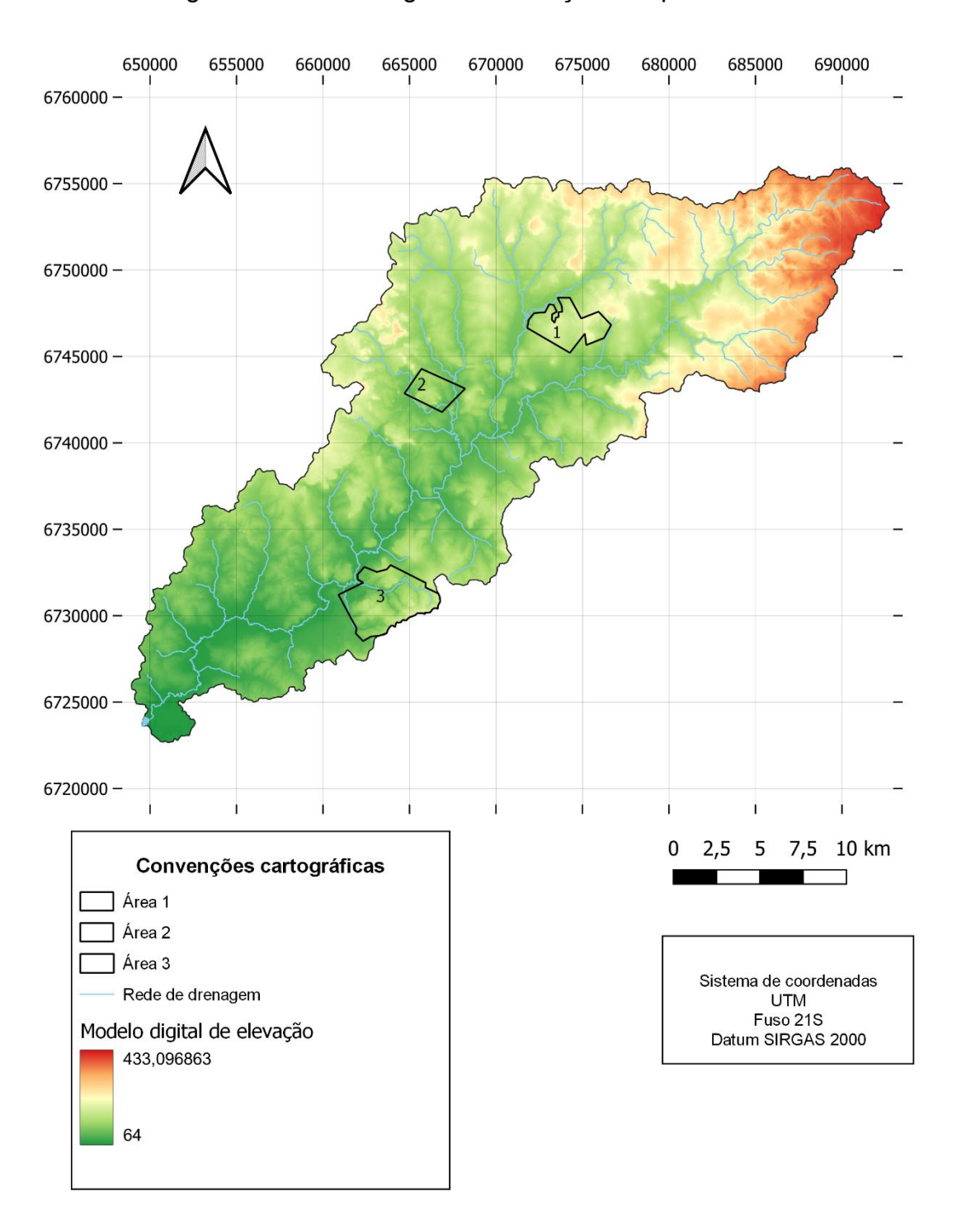

Figura 5 - Modelo Digital de Elevação - Copernicus DEM

**Fonte:** elaborado pelo autor (2023), a partir dos dados disponibilizados pela ESA, GAC e AIRBUS.

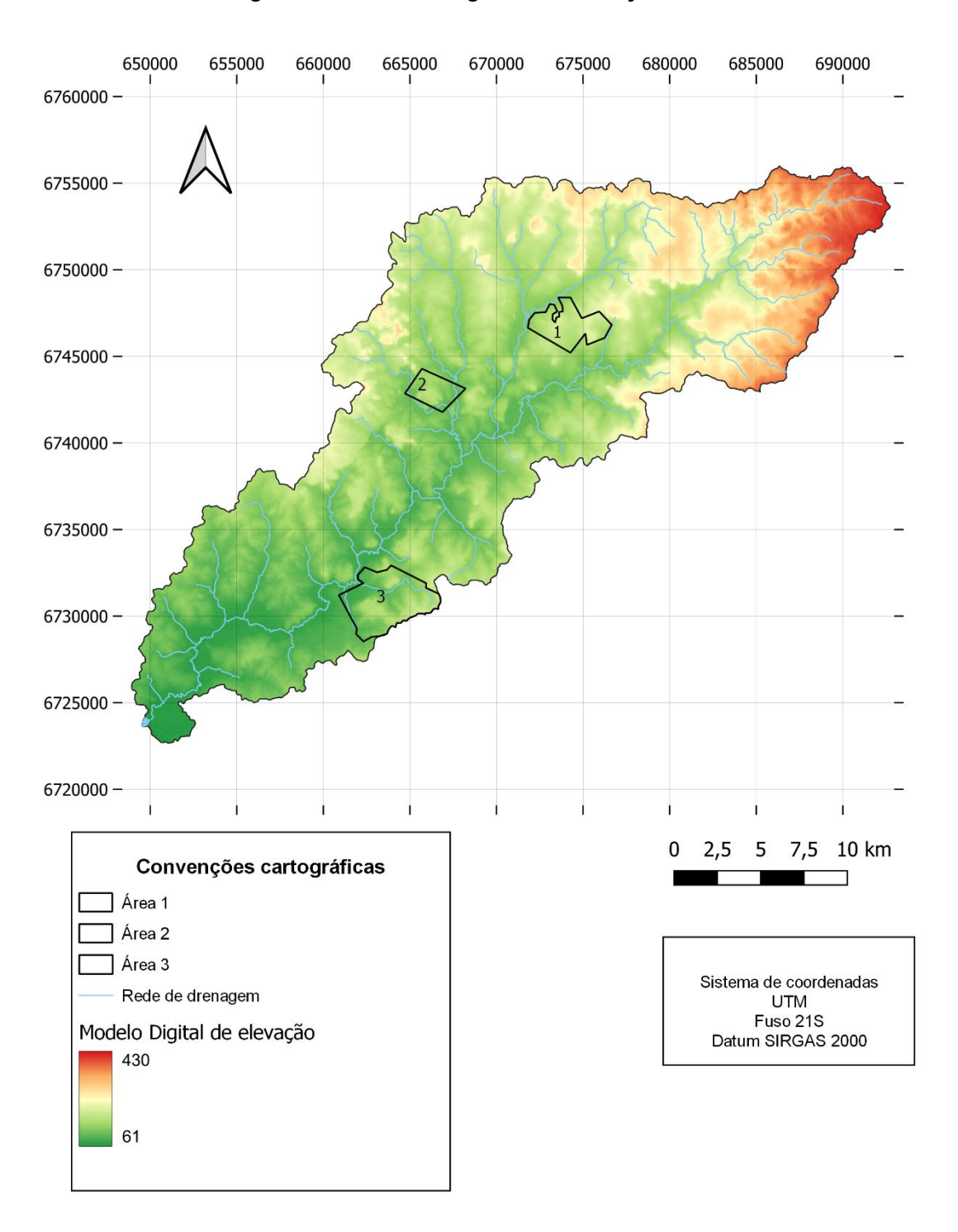

Figura 6 - Modelo Digital de Elevação - SRTM

**Fonte**: elaborado pelo autor (2023), a partir dos dados da NASA e NGA.

| Modelo Digita de<br>Elevação | Valor Mínimo (m) | Valor máximo (m) |  |
|------------------------------|------------------|------------------|--|
| <b>Copernicus DEM</b>        | 64               | 433,09           |  |
| <b>SRTM</b>                  | 61               | 430              |  |

Tabela 1 - Valores máximos e mínimo dos Modelos Digitais de Elevação

**Fonte:** Produzida pelo autor com base nos dados dos MDEs SRTM e Copernicus DEM

Após observar os dados de elevação (Tabela 1), foi constata uma diferença de 3 metros para os valores mínimos e máximos em relação a altitude do MDE Copernicus DEM para o MDE SRTM, portanto, pode-se considerar que o valor dessa diferença de altitude entre os MDEs esteja relacionado a precisão vertical que os mesmos apresentam.

A figura 7 apresenta um mapa que representa o MDE gerado a partir da diferença entre o Copernicus DEM e do SRTM, resultando em um modelo com uma variação de altitudes positivas a negativas ao longo da extensão da bacia hidrográfica do arroio Taquari-Miracatu.

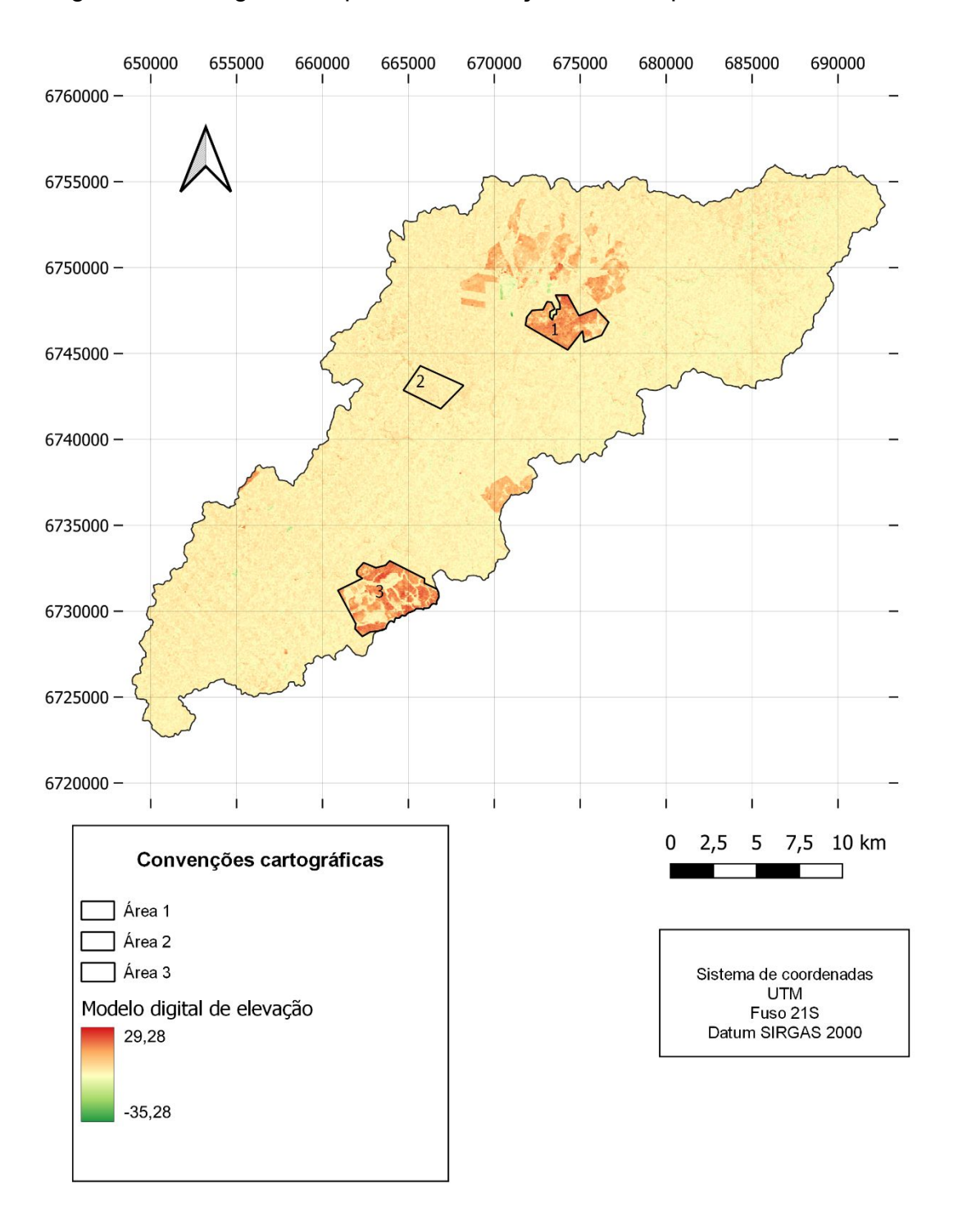

Figura 7 - MDE gerado a partir da subtração entre Copernicus DEM e SRTM

**Fonte:** elaborado pelo autor (2023), a partir dos dados disponibilizados pela ESA, GAC, AIRBUS, NASA E NGA.

Através da análise estatística aplicada dentro do QGIS, foi obtido um intervalo de ±65 m das altitudes do MDE (Figura 7), com variação de -35,28 metros até 29,28 metros, após realizada a operação de subtração entre os MDEs. As áreas em

vermelho, ou que tendem a essa coloração, são áreas mais altas, ou seja, quanto mais próximos da altitude máxima, maior concentração dessa cor está presente no pixel.

Os mapas de declividade apresentam algumas variações visualmente, porém, quando são analisadas as variações de declividade máxima entre os MDEs Copernicus DEM e SRTM da área total da bacia, observa-se que não foi alcançada uma discrepância relevante entre os dados extraídos. As Figuras 8 e 9 apresentam o mapa que representa a declividade da área da bacia, gerado a partir do Copernicus DEM e SRTM, respectivamente.

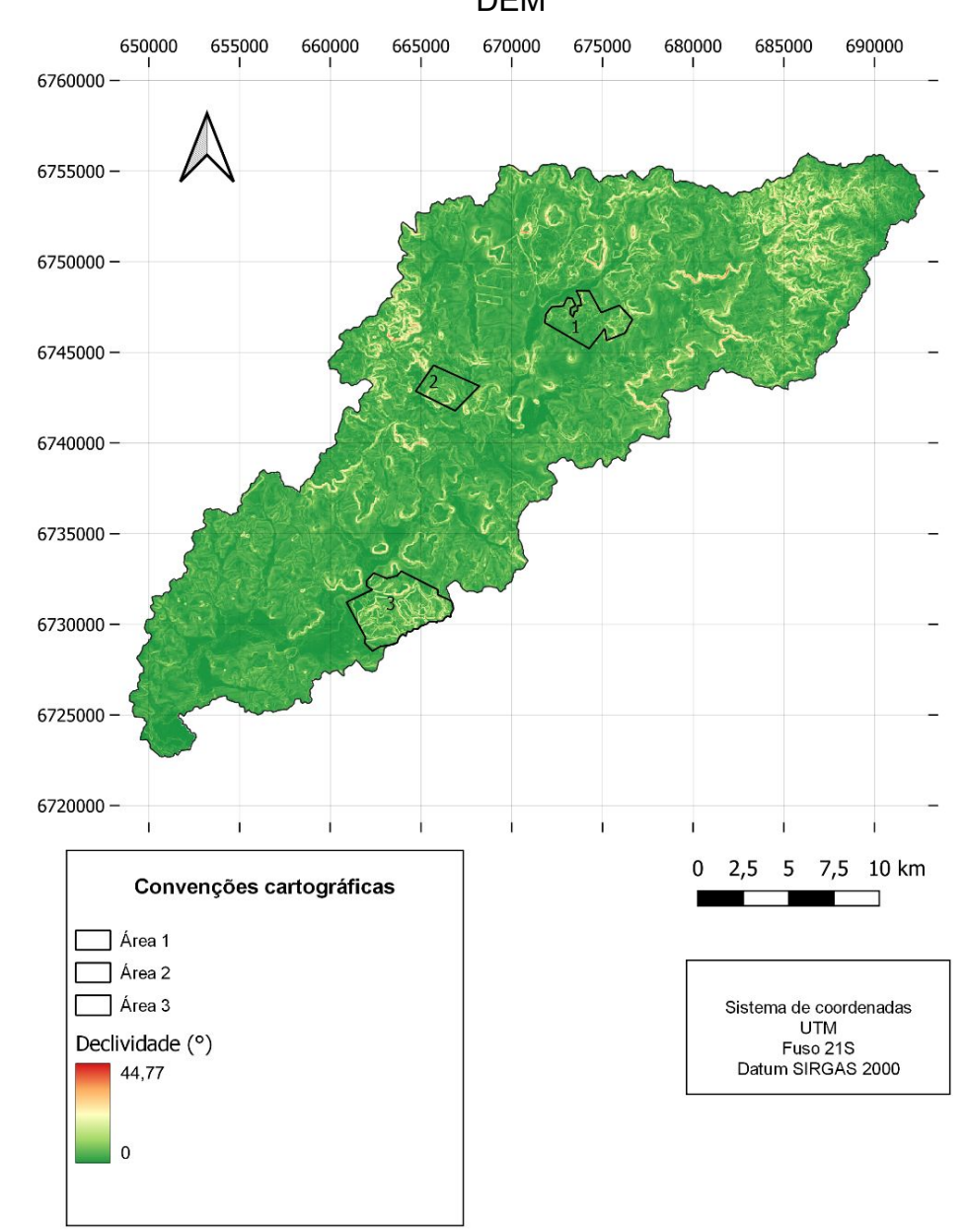

Figura 8 - Declividade da bacia hidrográfica do arroio Taquari-Miracatu, Copernicus DEM

**Fonte:** elaborado pelo autor (2023), a partir dos dados disponibilizados pela ESA, GAC e AIRBUS.

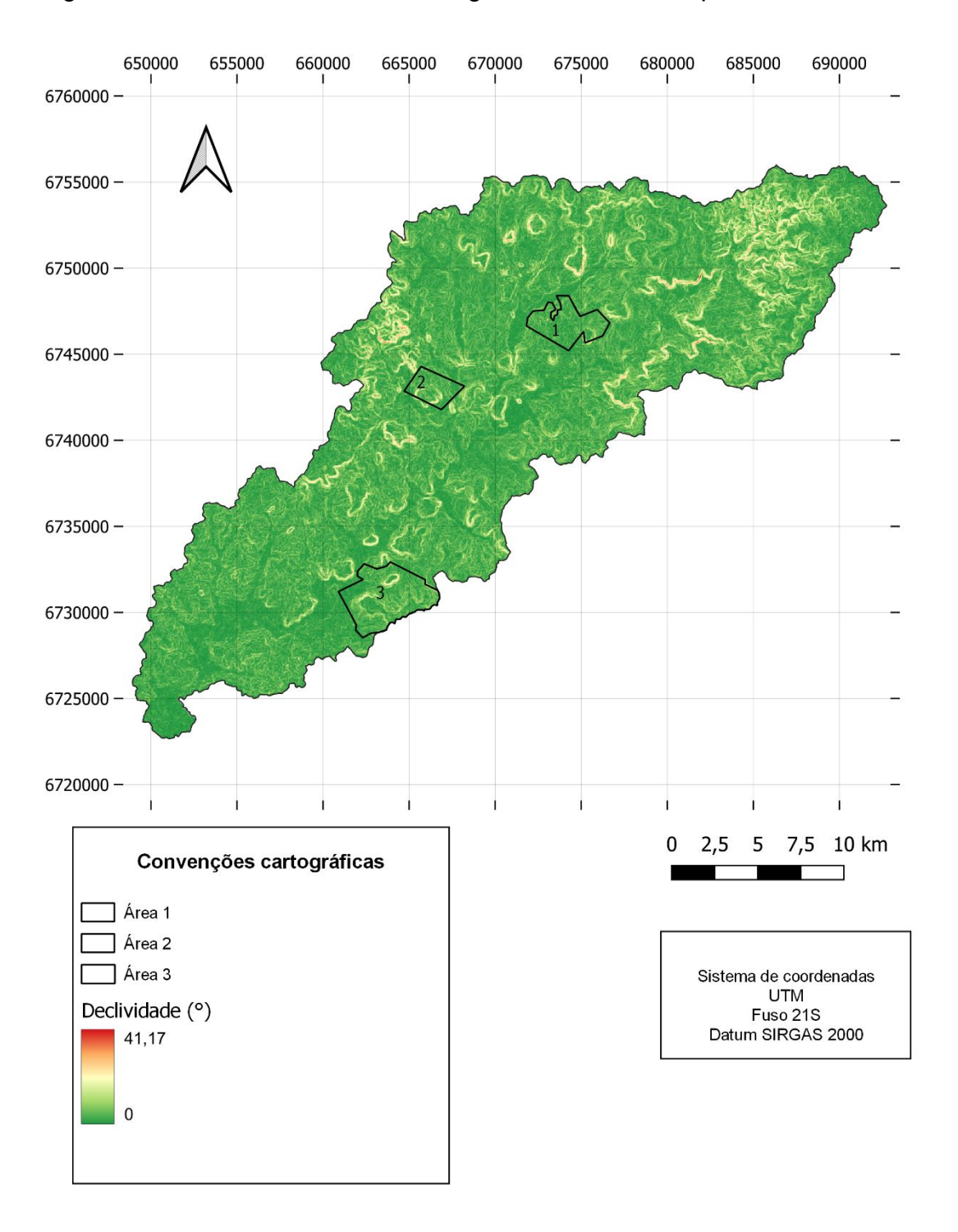

Figura 9 - Declividade da bacia hidrográfica do arroio Taquari-Miracatu, SRTM

**Fonte**: elaborado pelo autor (2023), a partir dos dados da NASA e NGA.

A variação de declividade entre os dois MDEs foi de 3,60° (Tabela 2). Contudo, ao gerar a declividade a partir do MDE que representa a subtração entre o modelo do Copernicus DEM e o SRTM (Figura 10) foi possível visualizar o destaque da declividade ressaltada nas áreas mais elevadas como apresentado antes (Figura

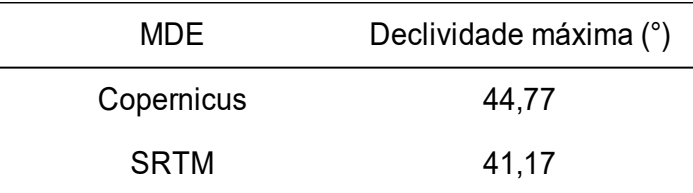

Tabela 2 - Declividade máxima dos MDE Copernicus DEM e SRTM

**Fonte:** Produzida pelo autor com base nos dados dos MDEs SRTM e Copernicus DEM

Considerando os fatores que influenciam a declividade, a altura é um componente que está diretamente ligado a ela, por isso, como constatada a variação na precisão de altura entre os Modelos Digitais de Elevação Copernicus DEM e SRT, pode-se supor que a variação de declividade entre os MDE tenha influência da mesma razão.

Como os dados obtidos acerca da bacia não tiveram variação relevante em relação a declividade e altitude entre os MDEs, foram utilizados os dados de uso e ocupação do solo para analisar as ocorrências e mudanças da vegetação do ano de 2000 até o ano de 2021 (Figuras 12 e 11). Os dados puderam auxiliar na análise das áreas que tiveram seu destaque de elevação e declividade (Figuras 7 e 10).

Visto que, ao analisar a bacia como um todo não foram obtidos dados pertinentes, as três áreas selecionadas como áreas 1,2 e 3 foram analisadas de forma separadas e comparadas com o mesmo método utilizado para análise da bacia como um todo (resultados apresentados na tabela 3,4 e 5). Essas áreas foram selecionadas de forma estratégica a fim de adquirir informações relevantes, analisando os elementos apresentados nas figuras 7 e 10, onde as regiões mais evidentes estiveram presentes nas mesmas áreas, assim foram selecionadas as áreas 1 e 3. Já a área 2 foi selecionada em uma região casual na bacia hidrográfica.

As figuras 11 e 12 apresentam o mapa que representa o uso e cobertura do solo do ano de 2000 e 2021, respectivamente. Ainda, nessas (Figura 11 e 12) são indicadas as áreas separadas para comparação, onde as áreas 1 e 3 encontram-se nas áreas que foram obtidas maiores elevações e declividades. Ainda, conforme os dados de uso e cobertura da terra foram identificadas, também, mudanças na vegetação nessas mesmas áreas sendo assim, a área 1, para o ano de 2000, classificada com áreas não vegetadas e formação campestre, e em 2021 quase que em seu todo classificada como uma área de silvicultura. Na área 2, para o ano de

2000, predominava-se formação florestal e formação campestre, passando a predominar plantação de soja e formação florestal, em 2021. Também, na área 3, para ano de 2000, encontrava em sua maioria áreas de formação campestre e áreas não vegetadas, no entanto, em 2021 a área é classificada, em sua maioria, como uso para silvicultura.

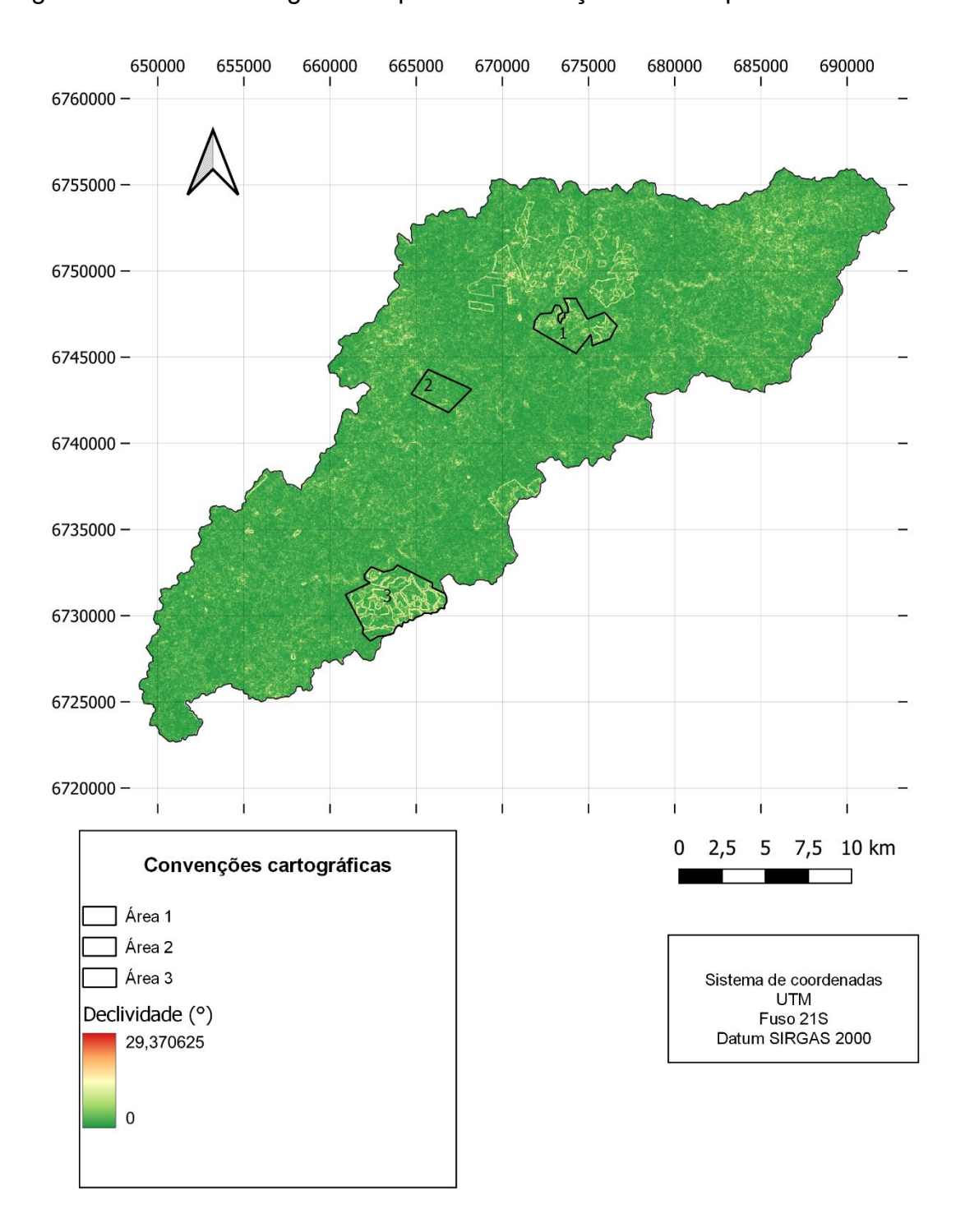

Figura 10 - Declividade gerada a partir da subtração entre Copernicus DEM e SRTM

**Fonte:** elaborado pelo autor (2023), a partir dos dados disponibilizados pela ESA, GAC, AIRBUS, NASA E NGA.

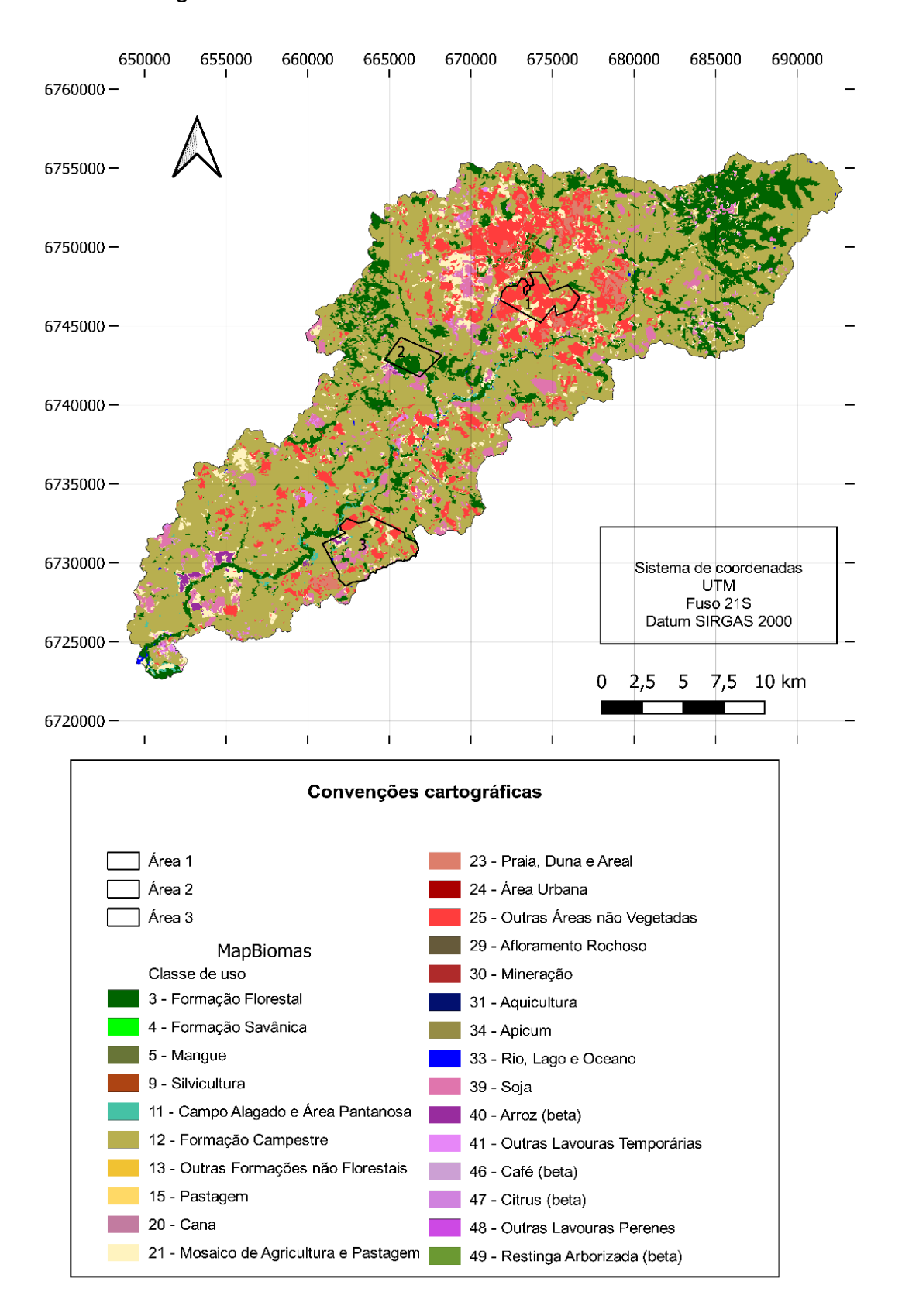

Figura 11 - Uso e cobertura do solo no ano de 2000

**Fonte:** elaborado pelo autor (2023), a partir de 09 de janeiro de 2023.

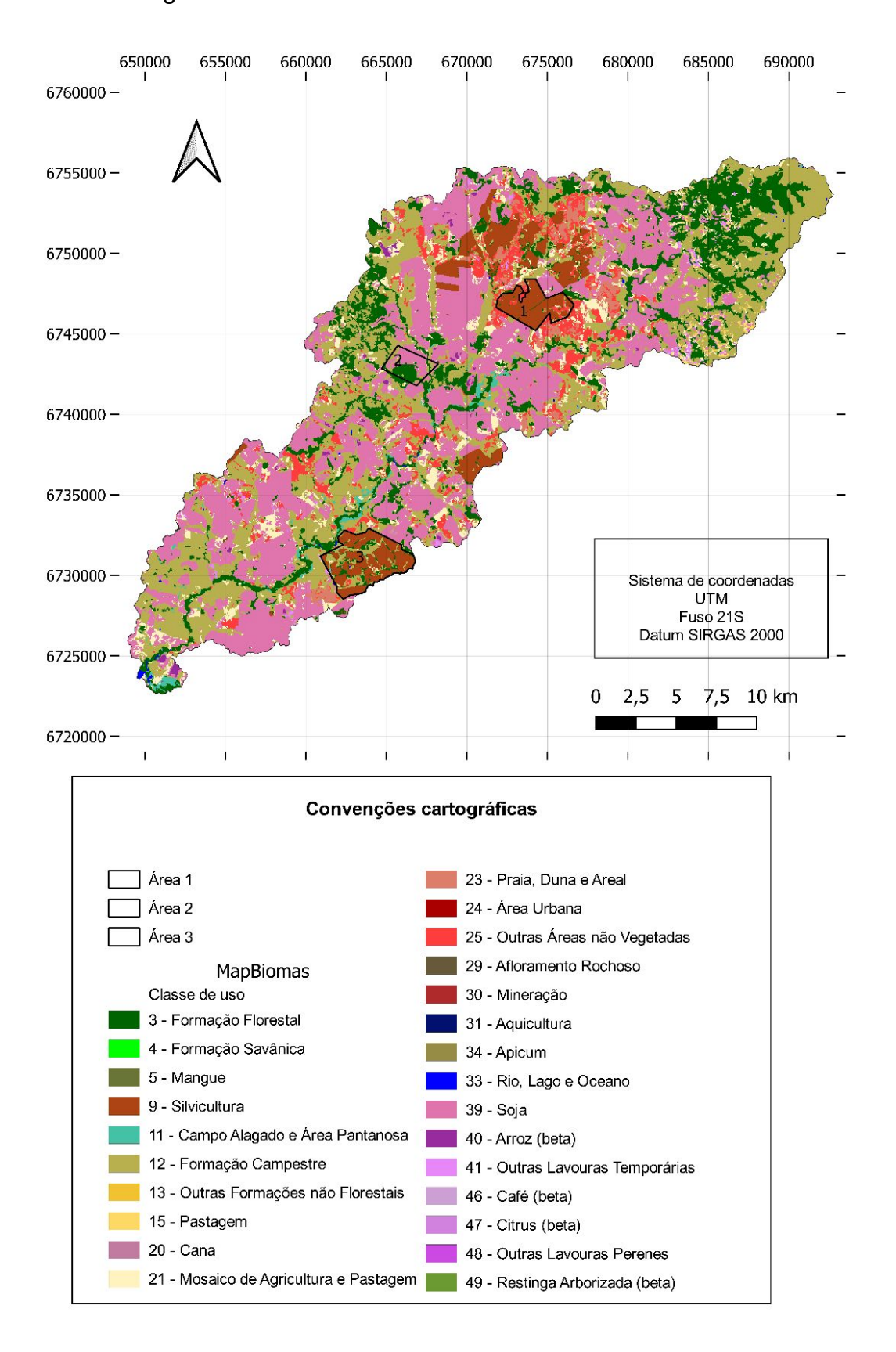

Figura 12 - Uso e cobertura do solo no ano de 2021

**Fonte**: elaborado pelo autor (2023), a partir de 09 de janeiro de 2023.

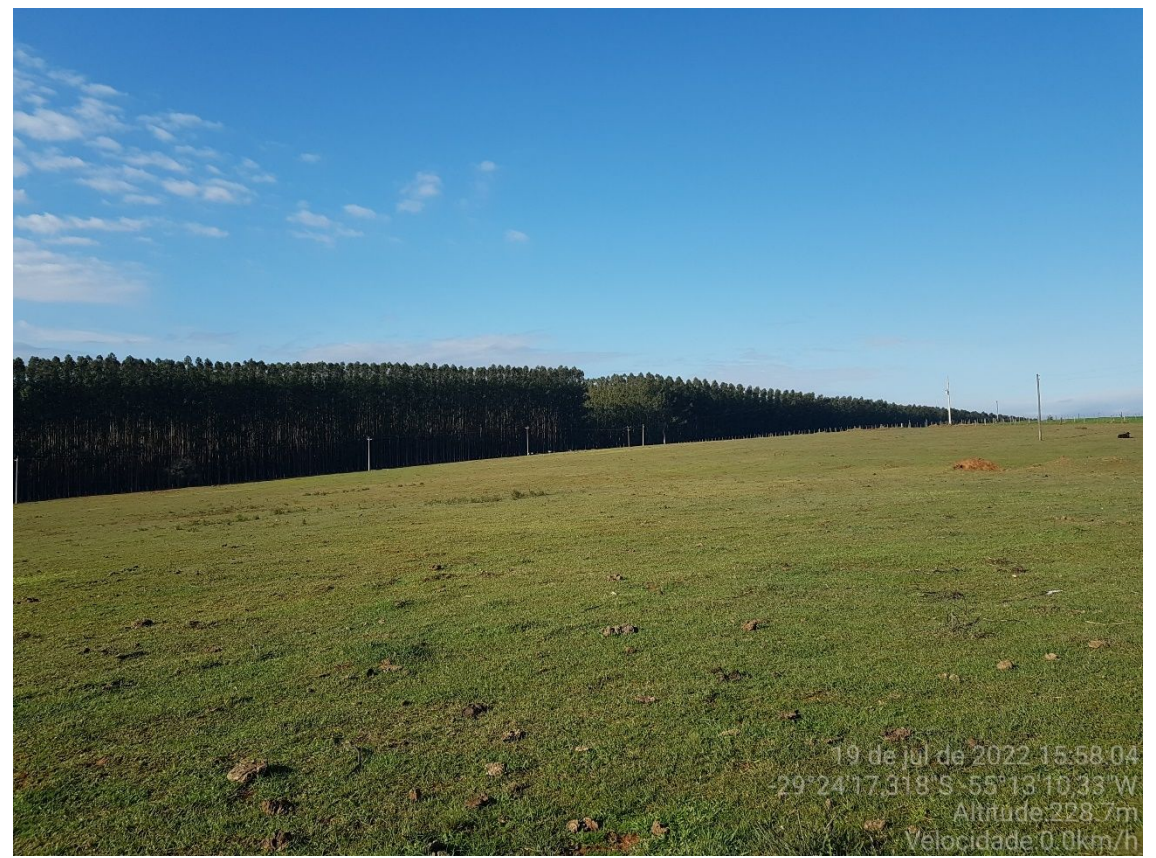

Figura 13 - Fotografia do plantio de eucalipto na área 1

A figura 13 apresenta uma fotografia capturada de uma parte lateral do cultivo de eucalipto situado na área 1, localizado próximo ao percurso do rio que passa próximo à área, onde é comprovado que há o plantio da monocultura eucalipto. Com isso, pode-se considerar que as diferenças de altitude e declividade apresentadas na tabela 3 e identificadas nas figuras 7 e 10 podem ser influenciadas devido ao cultivo dessa monocultura.

**Fonte**: Elaborado pelo autor.

|                       |                 | Área 1 |              |        |
|-----------------------|-----------------|--------|--------------|--------|
| <b>MDE</b>            | Declividade (°) |        | Elevação (m) |        |
|                       | mínima          | máxima | mínima       | máxima |
| <b>Copernicus DEM</b> | 0,05            | 27,82  | 133,26       | 236,06 |
| <b>SRTM</b>           |                 | 18,26  | 127          | 221    |

Tabela 3 - Valores máximos e mínimo para declividade e elevação da Área 1

**Fonte:** Produzida pelo autor com base nos dados dos MDEs SRTM e Copernicus DEM

Ao realizar o procedimento para a área 1, foi constatada uma diferença para a declividade e altitude entre o MDE Copernicus DEM e o SRTM (tabela 3), em que foi destaque a variação os dados máximos de declividade e os dados máximos e mínimos da elevação entre os MDEs.

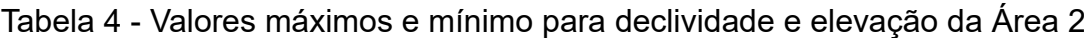

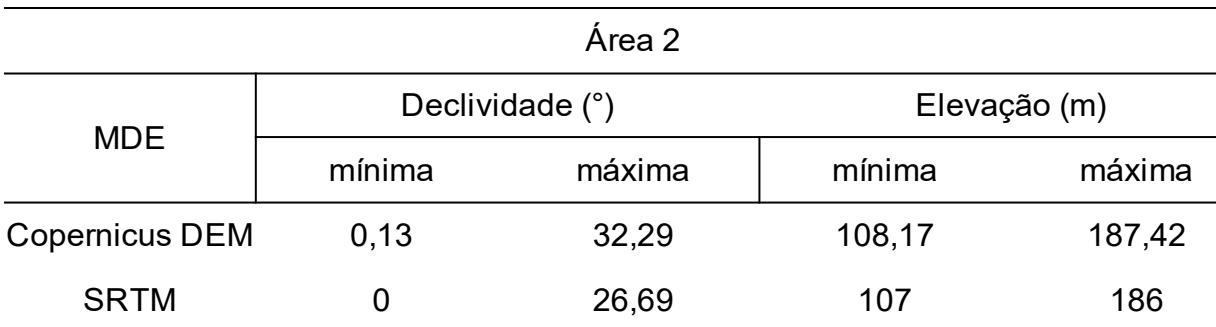

**Fonte:** Produzida pelo autor com base nos dados dos MDEs SRTM e Copernicus DEM

Para a área 2, não foram encontradas diferenças significativas em relação à elevação de um MDE para o outro, contudo obteve-se um dado interessante de declividade em que houve uma variação de 5.69°, apresentado na tabela 4. Isso pode ser justificado devido a modificação de uma parte da paisagem dessa área, em que há ainda a presença de uma área considerada como formação florestal e uma permuta da área de formação campestres (2000) para uma área de plantação de soja(2021), apresentados nas figuras 11 e 12 que representam o uso e cobertura do solo para os anos de 2000 e 2021, respectivamente.

|                       |                 | Área 3 |              |        |
|-----------------------|-----------------|--------|--------------|--------|
| <b>MDE</b>            | Declividade (°) |        | Elevação (m) |        |
|                       | mínima          | máxima | mínima       | máxima |
| <b>Copernicus DEM</b> | 0,01            | 34,49  | 84,51        | 221,39 |
| <b>SRTM</b>           |                 | 29,4   | 82           | 205    |

Tabela 5 - Valores máximos e mínimo para declividade e elevação da Área 3

**Fonte:** Produzida pelo autor com base nos dados dos MDEs SRTM e Copernicus DEM

Como a área 3 encontra-se, também, em uma região classificada como área de silvicultura (figura 12), ou seja, que foi realizado o plantio da monocultura de eucalipto, foi constatado uma diferença significativa ao avaliar a altitude máxima do MDE SRTM para o Copernicus DEM (tabela 5). Considerando o ano em que foram adquiridos os dados, pode-se estimar que houve o plantio da monocultura de eucalipto nas regiões mais elevadas, sendo assim, a interpretação das regiões com maior altitude e declividade do Modelo Digital de Elevação Copernicus DEM para o SRTM.

## <span id="page-30-0"></span>**6 CONSIDERAÇÕES FINAIS**

O presente trabalho teve como intuito analisar a diferença de declividades entre os dois MDEs globais, SRTM e o Copernicus DEM. Analisando os dados de modo geral não se obteve grandes resultados em relação a variação de altitude e declividade entre os MDEs. Contudo, após analisar a mudança do uso e cobertura do solo nos mapas 8 e 9, foi possível identificar algumas áreas classificadas como Silvicultura, e são praticamente as mesmas áreas que obtiveram maior elevação quando observado no mapa 4, e maior declividade no mapa 7.

A partir disso, pode-se avaliar a discrepância de altitude nas áreas 1,2 e 3, onde na área 1 foi identificada uma discrepância de ±15 metros em relação a altitude máxima e ±6 metros à altitude mínima. Já para a área 2 houve uma discrepância de ±1 metros em relação as altitudes máxima e mínima do MDE SRTM para o Copernicus DEM, salientando que na área 2 não foi identificada a presença de silvicultura. E, na área 3, foi observado uma variação de ±1,50 metros no valor mínimo e ±16,39 metros em relação ao valor máximo de altitude.

Já as declividades possuem valores interessantes, onde na área 1 há uma variação de 9,56°, na área 2, apesar de não haver a mesma situação do plantio, uma variação de 5,6° e na área 3 de 5,09°.

Com esse trabalho, pode-se observar que essa metodologia atingiu resultados com uma boa qualidade, considerando a diferença entre os Modelos Digitais de Elevação, e pode ser utilizada para o estudo de outras bacias tendo intuito estudar a declividade e altitude.

#### <span id="page-31-0"></span>**REFERÊNCIAS**

AGÊNCIA ESPACIAL EUROPEIA; SINERGISE. **Modelo de Elevação Digital Global Copernicus.** Distribuído por OpenTopography. Disponível em: <https://doi.org/10.5069/G9028PQB>. Acessado: 2022-07-26

ALVES, J.M.P.; CASTRO, P.T.A. INFLUÊNCIA DE FEIÇÕES GEOLÓGICAS NA MORFOLOGIA DA BACIA DO RIO TANQUE (MG) BASEADA NO ESTUDO DE PARÂMETROS MORFOMÉTRICOS E ANÁLISE DE PADRÕES DE LINEAMENTOS. **Revista Brasileira de Geociências**, v. 33, n. 2, p. 117-127, 2003. Disponível em: <https://www.ppegeo.igc.usp.br/index.php/rbg/article/view/9821/0>

CRUZ, C. B. M. et al. AVALIAÇÃO DA EXATIDÃO PLANIALTIMÉTRICA DOS MODELOS DIGITAIS DE SUPERFÍCIE (MDS) E DO TERRENO (MDT) OBTIDOS ATRAVÉS DO LIDAR. **Anais XV Simpósio Brasileiro de Sensoriamento Remoto-SBSR, Curitiba: INPE**, v. 2011, p. 5463, 2011.

FAHRLAND, E.; JACOB, P.; SCHRADER, H.; KAHABKA, H. **Manual do produto Copernicus DEM.** 25 de junho. Disponível em: <https://spacedata.copernicus.eu/documents/20126/0/GEO1988-CopernicusDEM-SPE-002 ProductHandbook 11.00.pdf>

FARR, T. G. et al. The Shuttle Radar Topography Mission. **Reviews of Geophysics**, v. 45, n. 2, 19 maio 2007. DOI: https://doi.org/10.1029/2005rg000183

FERRARI, J. L. et al. Análise morfométrica da sub-bacia hidrográfica do córrego Horizonte, Alegre, ES. **Revista Brasileira de Ciências Agrárias - Brazilian Journal of Agricultural Sciences**, v. 8, n. 2, p. 181–188, 29 jun. 2013. DOI: https://doi.org/10.5039/agraria.v8i2a1575

GRANELL-PÉREZ, M. DEL C. **Trabalhando a geografia com as cartas topográficas**. ed. Ijuí: Unijuí, 2001.

HAWKER, L. et al. Perspectives on Digital Elevation Model (DEM) Simulation for Flood Modeling in the Absence of a High-Accuracy Open Access Global DEM. **Frontiers in Earth Science**, v. 6, 18 dez. 2018. DOI: https://doi.org/10.3389/feart.2018.00233 .

IWAHASHI, J.; PIKE, R. J. Automated classifications of topography from DEMs by an unsupervised nested-means algorithm and a three-part geometric signature. **Geomorphology**, v. 86, n. 3-4, p. 409–440, maio 2007. DOI: https://doi.org/10.1016/j.geomorph.2006.09.012

LI, H. et al. Global DEMs vary from one to another: an evaluation of newly released Copernicus, NASA and AW3D30 DEM on selected terrains of China using ICESat-2 altimetry data. **International Journal of Digital Earth**, v. 15, n. 1, p. 1149–1168, 30 jun. 2022. DOI: 10.1080/17538947.2022.2094002

LIMA, W. DE P. Principios de hidrologia florestal para o manejo de bacias hidrograficas. **repositorio.usp.br**, 1986. Disponível em: < https://repositorio.usp.br/item/000753412>

MACMILLAN, R. A.; SHARY, P. A. Chapter 9 Landforms and Landform Elements in Geomorphometry. **Developments in Soil Science**, p. 227–254, 2009. DOI: https://doi.org/10.1016/S0166-2481(08)00009-3

MAREŠOVÁ, J. et al. Applicability of Data Acquisition Characteristics to the Identification of Local Artefacts in Global Digital Elevation Models: Comparison of the Copernicus DEMand TanDEM-X DEMs. **Remote Sensing**, v. 13, n. 19, p. 3931, 30 set. 2021.

MOORE, I. D.; GRAYSON, R. B.; LADSON, A. R. Digital terrain modelling: A review of hydrological, geomorphological, and biological applications. **Hydrological Processes**, v. 5, n. 1, p. 3–30, jan. 1991.

NASA; Shuttle Radar Topography Mission (SRTM). **Shuttle Radar Topography Mission (SRTM) Global.** Distribuído por OpenTopography. DOI:https://doi.org/10.5069/G9445JDF. Acessado: 2022-07-30

REICHEL, H. R.; SAMPAIO, T. V. M. Geração de modelo digital do terreno (MDT) a partir da integração de métodos geoestatísticos e dados obtidos com uso de aeronaves remotamente pilotadas (RPAS). In: **Anais do XII Simposío Nacional de Geomorfologia, Crato. Anais... Crato**: 2018.

**Public Document Copernicus Digital Elevation Model Product Handbook**. [s.l: s.n.]. Disponível em: <https://object.cloud.sdsc.edu/v1/AUTH\_opentopography/www/metadata/ Copernicus\_metadata.pdf>. Acesso em: 10 dez. 2022.

ROBAINA, L. E. DE S.; TRENTIN, R.; LAURENT, F. COMPARTIMENTAÇÃO DO ESTADO DO RIO GRANDE DO SUL, BRASIL, ATRAVÉS DO USO DE GEOMORPHONS OBTIDOS EM CLASSIFICAÇÃO TOPOGRÁFICA AUTOMATIZADA. **Revista Brasileira de Geomorfologia**, v. 17, n. 2, 30 jun. 2016. Disponível em: <https://rbgeomorfologia.org.br/rbg/article/view/857/534>

RODRÍGUEZ, E.; MORRIS, C. S.; BELZ, J. E. A Global Assessment of the SRTM Performance. **Photogrammetric Engineering & Remote Sensing**, v. 72, n. 3, p. 249–260, 1 mar. 2006. DOI: https://doi.org/10.14358/PERS.72.3.249

RODRÍGUEZ, E. et al. **An Assessment of the SRTM Topographic Products An Assessment of the SRTM Topographic Products**. [s.l: s.n.]. Disponível em: <https://www2.jpl.nasa.gov/srtm/SRTM\_D31639.pdf>. Acesso em: 10 dez. 2022.

SILVEIRA, C. T. DA et al. CLASSIFICAÇÃO AUTOMATIZADA DE ELEMENTOS DE RELEVO NO ESTADO DO PARANÁ (BRASIL) POR MEIO DA APLICAÇÃO DA PROPOSTA DOS GEOMORPHONS. **Revista Brasileira de Geomorfologia**, v. 19, n. 1, 1 jan. 2018. Disponível em: < https://rbgeomorfologia.org.br/rbg/article/view/1263/641>.

TOBLER, W. The Development of Analytical Cartography: A Personal Note. **Cartography and Geographic Information Science**, v. 27, n. 3, p. 189–194, jan. 2000. DOI: http://dx.doi.org/10.1559/152304000783547867

TONELLO, K. C.; DIAS, H. C. T.; SOUZA, A. L.; RIBEIRO, C. A. A. S.; LEITE, F. P. Morfometria da bacia hidrográfica da Cachoeira das Pombas, Guanhães - MG. **Revista Árvore** [online]. 2006, v. 30, pp. 849-857. DOI: https://doi.org/10.1590/S0100-67622006000500019.

VALERIANO, M. M. Mapeamento da declividade em microbacias com sistemas de informação geográfica. **Revista Brasileira de Engenharia Agrícola e Ambiental**, v. 7, p. 303-310, 2003.